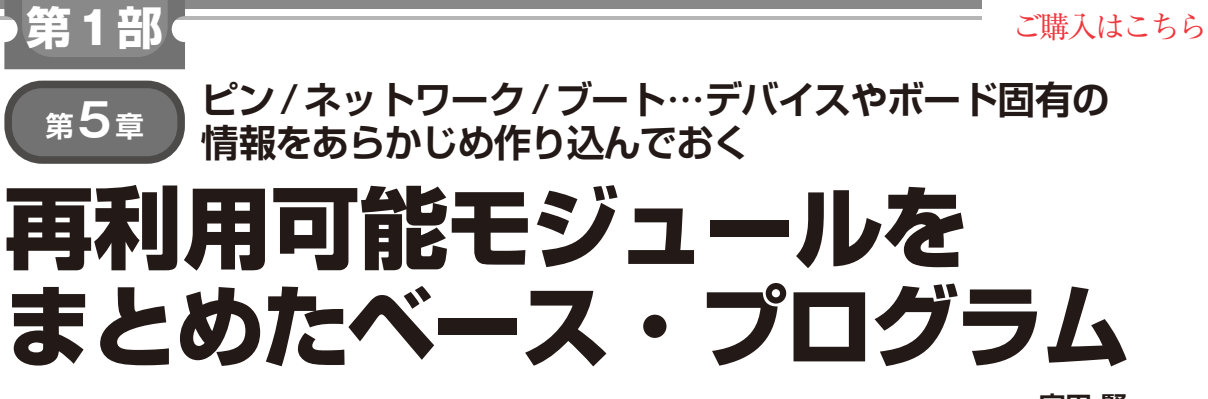

**宮田 賢一**

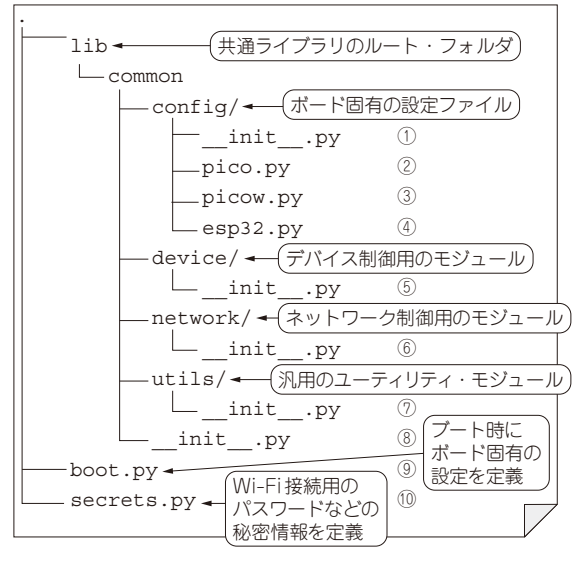

**図1 マイコン・ボード上に作成するフォルダ構成**

 本書で解説するプログラム(筆者提供のIF2303T) は,大きく2つのカテゴリに分かれます.

・ 再利用可能なモジュール

・ 上記モジュール利用しつつ動くテスト用プログラム

いずれも前章でThonnyから閲覧できるようになった マイコン・ボード上に配置されるプログラムのことです.

## ● フォルダ構成

再利用可能なモジュール(commonフォルダ)は, マイコン・ボード上のlibフォルダの下に格納しま す.具体的なモジュールは次章以降,それぞれのパー トで作成して格納していきますが,最初に必要最低限 のフォルダ構成(**図1**)を,マイコンのフラッシュ・メ モリ上に作成します.

## **● IF2303Tをマイコン・ボードに書き込む**

PCでの作業手順です. Thonnyにおけるラズベ リー・パイPicoフォルダ上でマウスを右クリックし (**図2**),[新しいディレクトリ]をクリックします.

フォルダ名はlibとしました(**図3**).その後,作ら れたlibフォルダをクリックします.

 Thonny左上「このコンピュータ」フォルダにある commonフォルダを右クリックし,[/libをアップロー ド]を選択します(**図4**).するとcommonの内容がマ イコン・ボードに書き込まれます.

次 にcommonフ ォ ル ダ の 下 に あ る[Part1]- [Chapter6]の下にあるboot.pyを右クリックし (**図5**),[/をアップロード]を選択します.同じよう にsecrets.pyもアップロードします.これでマイ コン・ボード上に**図6**のようなファイルが構成されま した.

## ● common下にあるファイルの内容

マイコン・ボードに書き込まれたそれぞれのファイ ル内容を**リスト1** 〜**リスト8**に示します.

## ▶①**common/config/\_\_init\_\_.py**

MicroPythonのプログラムからcommon.config モジュールをインポートしたとき(import common. configを実行したとき)に自動的に実行されるファイ ルです注1.

 通常はcommon.configモジュール全体で使用す るグローバル変数を定義したり、common/confiq フォルダの中にある他のMicroPythonプログラムを連 鎖的にインポートして,変数や関数,クラスなどをま とめて定義したりするコードを\_\_init\_\_.py内に 記述します. そのような処理が不要の場合でも、この フォルダがモジュールであることをMicroPythonに知 らせるために空の init .pyを置きます注2.

▶②**common/config/pico.py**, ③**common/ config/picow.py**, ④**common/config/ esp32.py**

**リスト1** 〜**リスト3**は,マイコン・ボード固有のグ ローバル変数を定義するファイルです.MicroPython はファームウェア内にマイコン・ボードごとのAPI の違いを隠蔽・抽象化しているので,同じプログラム

特集のプログラムは本誌ウェブ・ページから入手できます.

注1:モジュールについては第1部第7章を参照.